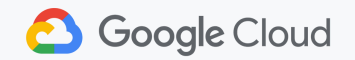

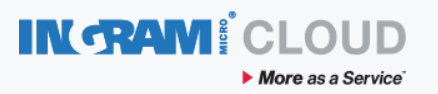

## Devenez un revendeur agréé

## Google Cloud Platform

requises avant de pouvoir commencer à passer des commandes Google Cloud Platform (GCP) : Que dois-je faire pour devenir un revendeur agréé ? Les étapes suivantes sont

1. Complétez le <mark>[Google Member Enrollment Form](https://googlecloud.force.com/GCPPRM/s/memberregistration?language=en_US)</mark> dans Partner Advange

<mark>2.</mark> Créer une <mark>[Cloud Identity](https://gsuite.google.com/signup/gcpidentity/welcome#0)</mark> dans Google.

- *Si votre domaine utilise déjà Workspace ou si vous avez déjà créé un compte Google par le passé, passez à l'étape 3.*
- *Si vous créez une* Cloud Identity *Notez qu'il vous sera demandé de vérifier votre domaine pendant la configuration. Cette vérification devra être effectuée par l'administrateur de votre domaine (ou par la ou les personnes ayant accès au DNS).*
- Une fois l'étape 1 terminée, vous allez recevoir dans les 24 heures un "Welcome 3. Email "de Partner Advantage . Connectez-vous au [Partner Advantage](https://www.partneradvantage.goog/) et sélectionnez "Ingram Micro France" comme votre 2-Tier Google Cloud Authorization Distributor de votre Partner [A](https://docs.google.com/presentation/d/18uYD8FY8X1X-ONgyzlWLjYxr1E-7AX2GJUDPTdW53yk/edit?resourcekey=0-0h4mdUDi47ib7kQ1PC7LVw#slide=id.g5bf4c5281c_1_0)[dvantage Portal.](mailto:Jason.Mcmanus@ingrammicro.com) [Instructions](https://docs.google.com/presentation/d/18uYD8FY8X1X-ONgyzlWLjYxr1E-7AX2GJUDPTdW53yk/edit?resourcekey=0-0h4mdUDi47ib7kQ1PC7LVw#slide=id.g5bf4c5281c_1_0) complètes ICI .
- [Envoyez nous un mail pour recevoir votre lien](mailto:Jason.Mcmanus@ingrammicro.com) Channel Partner Link afin de vous connecter à la Cloud Marketplace et activer votre compte. 4.

Email: *TeamGCPFrance@ingrammicro.com*

*Objet* : *Demande de* GCP Channel Partner Link

*Dans le message* : *Donnez nous votre nomdedomaine.com* (*utilisé pour créer votre*Cloud Identity)

*[Quand vous recevrez de notre part votre GCP Channel Partner Link](https://docs.google.com/presentation/d/1Nuk-ABW5SqjSj4FiswtjURXi6k0LupoPmfGcJOI4FAg/edit#slide=id.p1)* , *Suivez les étapes suivantes*.

*Remarque : Ce lien doit être accepté par le "super-administrateur" de votre* Cloud Identity (*ou les personnes qui ont accés de* Super Admin access). *Dans la plupart des cas, il s'agit de la personne qui a créé la* Cloud Identity *OU qui a été désigné comme* Super Admin access.